## Download

## How To Enter Footer From Quick Parts- Word For Mac

| •••                                                                                | AutoSave OFF        | 6           | ⊷ ∿    | <b>⊖</b> ₹                                       | Docu     | iment5   |      |         |                                                                         |                      | <u>२</u> 🙂 -            |  |
|------------------------------------------------------------------------------------|---------------------|-------------|--------|--------------------------------------------------|----------|----------|------|---------|-------------------------------------------------------------------------|----------------------|-------------------------|--|
| Home Ins                                                                           | sert Draw           | Design      | Layout | References                                       | Mailings | Review   | View | Acrobat |                                                                         | 🖻 Share              | Comments                |  |
| - 1                                                                                | · ab                | [] ab       | *      |                                                  | Cross-r  | eference |      |         |                                                                         |                      | <u>t</u> ].             |  |
| Table of Contents                                                                  | ts Footnote Endnote |             |        | Reference type:                                  |          |          |      |         | •                                                                       |                      | Table of<br>Authorities |  |
|                                                                                    |                     |             | 1 He   | Heading                                          |          |          |      |         | linsert Cross-reference                                                 |                      |                         |  |
| so the reader can l                                                                |                     |             |        | Insert reference to:                             |          |          |      |         | is to use a field so                                                    |                      |                         |  |
| -                                                                                  | that whatever the   |             | heHe   | Heading text                                     |          |          |      |         | n your header.                                                          |                      |                         |  |
| Microsoft change<br>to go to the Text s<br>and choose StyleR<br>want to use. Of co |                     |             |        | ✓ Insert as hyperlink □ Include above/below      |          |          |      |         | e way to do this is<br><i>References</i> field,<br>t the style that you |                      |                         |  |
|                                                                                    |                     |             | a s    |                                                  |          |          |      |         |                                                                         |                      |                         |  |
|                                                                                    |                     |             | en     |                                                  |          |          |      |         |                                                                         |                      |                         |  |
| n-<br>-                                                                            |                     |             |        | Separate numbers with                            |          |          |      |         | e that if you decide                                                    |                      |                         |  |
| to change the text                                                                 |                     |             |        | For which heading:                               |          |          |      |         | e <i>Styles</i> below.]                                                 |                      |                         |  |
|                                                                                    |                     |             | nd     | Headers and footers<br>Left-aligned text         |          |          |      |         |                                                                         |                      |                         |  |
| Any time you hav                                                                   |                     |             | av Lo  | Long docs                                        |          |          |      |         |                                                                         | u should use a cross |                         |  |
| e                                                                                  | refer               | ence. By d  | oir Ma | Margins                                          |          |          |      |         | t text up to date.                                                      |                      |                         |  |
| -                                                                                  | How                 | ever, if yo |        | Page numbering                                   |          |          |      |         | , then that might be                                                    |                      |                         |  |
| more pain than it                                                                  |                     |             | IL ST  | Sections                                         |          |          |      |         |                                                                         |                      |                         |  |
| 1                                                                                  | To ir               | sert a cros |        | Spaces after periods<br>Space between paragraphs |          |          |      |         | on Cross-reference.                                                     |                      |                         |  |
| -                                                                                  |                     | se what ty  | JP     | Styles                                           |          |          |      |         | , and then choose                                                       |                      |                         |  |
|                                                                                    |                     | you want    |        |                                                  |          |          |      |         | Check whether you                                                       |                      |                         |  |
| want it to insert as                                                               |                     |             |        | Cancel                                           |          |          |      |         | if you want it to                                                       |                      |                         |  |
| _                                                                                  | add t               | hat verbia  | ge     |                                                  |          |          |      |         |                                                                         |                      |                         |  |

How To Enter Footer From Quick Parts- Word For Mac

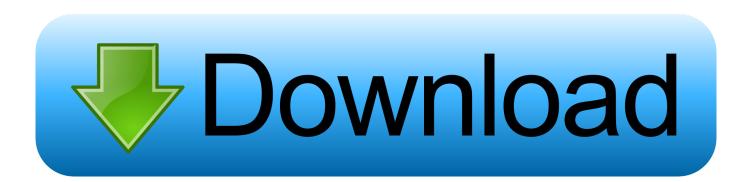

• "CreateDate" – Displays date the document was created • "PrintDate" – Displays date the document was printed.. These reusable blocks of content are also called building blocks AutoText is a common type of building block that stores text and graphics.

If you know the name of the building block, click Name to sort by name • Click Insert.

## Disk For Mac

Katakkar ஜரேதிடம், Jaico Publishing House, Jaico Publishing House, buy books, buy Jaico Publishing House books online, buy tamil book. <u>Game Dev Tycoon Free Download Mac</u>

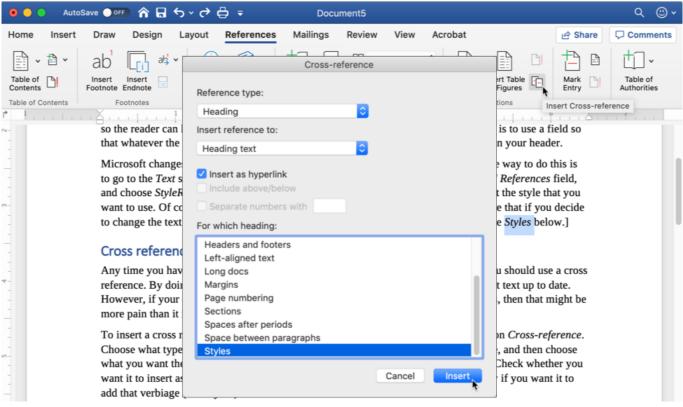

Cable Tv For Mac

## easy subtitle converter 1 2 download

You can use the Building Blocks Organizer to find or edit a building block To open the Quick Part Gallery, on the Insert tab, in the Text group, click Quick Parts.. If you know the name of the building block, click Name to sort by name • Select the entry, and then click Delete. <u>Train Simulator Download For Mac</u>

Teac Cd W552e Driver For Mac

Keywords: tamil books online shopping, tamil books, buy tamil books online, tamil books buy online, online tamil books shopping, tamil books online,, Miracles of Numerology, Dr.. • Make your changes to the building block • Select the revised text To store paragraph formatting—including indentation, alignment, line spacing, and pagination—with the entry, include the paragraph mark (¶) in the selection.. • Select " OK" when ready, and you're done Note: You can manually update the date by right-clicking the field and selecting " Update Field".. • Open a document that contains the Quick Part that you want to delete • On the Insert tab, in the Text group, click Quick Parts, and then click Building Blocks Organizer.. Katakkar,, Jothidam, g@tr\_bl\_ub, Jothidam,Dr • When asked whether you are sure you want to delete the building block entry, click Yes. e828bfe731 Mac Os X Software Download

e828bfe731

Easycap Usb 2.0 Video Audio Capture Device Driver